Management Station Software Version 7.3 Installation Guide

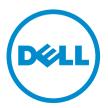

## Notes, Cautions, and Warnings

NOTE: A NOTE indicates important information that helps you make better use of your computer.

CAUTION: A CAUTION indicates either potential damage to hardware or loss of data and tells you how to avoid the problem.

M WARNING: A WARNING indicates a potential for property damage, personal injury, or death.

# Copyright

#### © 2013 Dell Inc. All Rights Reserved.

Trademarks used in this text: Dell<sup>™</sup>, the Dell logo, Dell Boomi<sup>™</sup>, Dell Precision<sup>™</sup>, OptiPlex<sup>™</sup> Latitude<sup>™</sup>, PowerEdge<sup>™</sup>, PowerVault<sup>™</sup>, PowerConnect<sup>™</sup>, OpenManage<sup>™</sup>, EqualLogic<sup>™</sup>, Compellent<sup>™</sup>, KACE<sup>™</sup>, FlexAddress<sup>™</sup>, Force10<sup>™</sup> and Vostro<sup>™</sup> are trademarks of Dell Inc. Intel<sup>®</sup>, Pentium<sup>®</sup>, Xeon<sup>®</sup>, Core<sup>®</sup> and Celeron<sup>®</sup> are registered trademarks of Intel Corporation in the U.S. and other countries. AMD<sup>®</sup> is a registered trademark and AMD Opteron<sup>™</sup>, AMD Phenom<sup>™</sup> and AMD Sempron<sup>™</sup> are trademarks of Advanced Micro Devices, Inc. Microsoft<sup>®</sup>, Windows<sup>®</sup>, Windows Server<sup>®</sup>, MS-DOS<sup>®</sup>, Windows Vista<sup>®</sup>, and Active Directory<sup>®</sup> are either trademarks or registered trademarks of Microsoft Corporation in the United States and/or other countries. Red Hat Enterprise Linux<sup>®</sup> and Enterprise Linux<sup>®</sup> are registered trademarks of Novell Inc. in the United States and/or other countries. Novell<sup>®</sup> is a registered trademark and SUSE<sup>™</sup> is a trademark of Novell Inc. in the United States and other countries. Oracle<sup>®</sup> is a registered trademark of Citrix Systems, Inc. in the United States and/or other countries. Novell<sup>®</sup> is a registered trademark of Citrix Systems, Inc. in the United States or other countries. Venter<sup>®</sup> and vSphere<sup>®</sup> are registered trademarks or trademarks of Citrix Systems, Inc. in the United States or other countries. IBM<sup>®</sup> is a registered trademark of International Business Machines Corporation.

2013 - 06

Rev. A00

# Contents

| 1 About                                                                                                    | 5      |
|----------------------------------------------------------------------------------------------------|--------|
| Systems Management Software DVDs                                                                                                    | 5      |
| Managed System And Management Station                                                                                                    | 5      |
| Systems Management Tools And Documentation DVD                                                                                                    | 5      |
| Managed System Software                                                                                                    | 5      |
| Management Station Software                                                                                                    | 6      |
|                                                                                                    |        |
| 2 Installing Management Station Software On Windows                                                                                                    | 9      |
| 2 Installing Management Station Software On Windows<br>Installing Management Station Software On Microsoft Windows Server 2008 Core And Hyper-V Server |        |
|                                                                                                    | 9      |
| Installing Management Station Software On Microsoft Windows Server 2008 Core And Hyper-V Server                                                        | 9<br>9 |

SUSE Linux Enterprise Server, And VMware ESX Server......11

## About

The Management Station Software Installation Guide provides an overview of the management station software and installation instructions for the same. For information on installing Server Administrator, see the *Server Administrator Installation Guide* on the *Systems Management Tools and Documentation* DVD.

### Systems Management Software DVDs

The systems management software comprises three DVDs, and they are:

- Systems Management Tools and Documentation DVD
- Server Updates DVD
- Management Console DVD

For information on the systems that support systems management software, the operating systems supported by these systems, and the components that you can install on these systems, see the *Systems Software Support Matrix*.

### Managed System And Management Station

Depending on the way you use the systems management tools, you can classify the systems as:

Managed System

A managed system is any system that is monitored and managed using Server Administrator (one of the systems management tools on the *Systems Management Tools and Documentation* DVD) or Management Console. You can manage systems running Server Administrator locally or remotely through a supported web browser. For more information on Server Administrator, see the *Server Administrator User's Guide* on the *Systems Management Tools and Documentation* DVD.

Management Station

A management station is a laptop, desktop, or server that you use to remotely manage one or more managed systems from a central location using tools such as Intelligent Platform Management Interface (IPMI) Utilities, Remote Access Controller (RAC) tools, Dell OpenManage Essentials or Server Administrator Web Server.

### Systems Management Tools And Documentation DVD

The *Systems Management Tools and Documentation* DVD contains the systems management software. The systems management software helps you to manage the systems by monitoring the system components, diagnosing issues, notifying through alerts, and troubleshooting remotely. Systems management software is classified into managed system software and management station software.

#### Managed System Software

The following applications comprise the managed system software:

Server Administrator

Server Administrator provides easy-to-use management and administration of local and remote systems through a comprehensive set of integrated management services. Server Administrator is the sole installation on the managed system and is accessible both locally and remotely.

Local Remote Access Controller

Local Remote Access Controller enables the system to receive e-mail alerts for warnings or errors related to voltage, temperature, and fan speed. Remote Access Controller also logs event data and the most recent crash screen (available only on systems running Microsoft Windows operating system) to help you diagnose the probable cause of a system crash.

#### **Management Station Software**

The following applications comprise the management station software that you can install using the Systems Management Tools and Documentation DVD:

Active Directory Snap-In

The Active Directory (AD) Snap-In utility provides an extension snap-in to the Microsoft Active Directory to manage AD objects specific to products on this DVD.

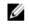

NOTE: Both 32-bit and 64-bit installers are available. When Active Directory Snap-In is invoked from autorun, it launches the installer corresponding to the operating system architecture.

**BMC/IPMI Utilities** 

BMC Management Utility (BMU) is a utility that provides remote management and configuration of systems equipped with a Baseboard Management Controller (BMC) or iDRAC using the IPMI protocol. For more information on BMU, see the Baseboard Management Controller Utilities User's Guide

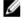

NOTE: Only 32–bit installer is available.

RAC Tools •

> The RAC console is a management station software designed to provide remote management capabilities for the systems. You can remotely connect to the RAC hardware and access the RAC features either by using a web browser or the RACADM Command Line Interface (CLI). RACADM CLI is the command line user interface to the RAC.

You can install RAC either on the managed system or on the management station.

For information on installing RAC on the managed system, see the Server Administrator Installation Guide. For information on installing on the management station, see Installing Management Station Software on Windows. For more information on RAC, see the Remote Access Controller User's Guide.

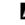

NOTE: Both 32-bit and 64-bit installers are available. When RAC tools is invoked from autorun, it launches the installer corresponding to the operating system architecture.

Systems Build and Update Utility (SBUU)

You can use the SBUU to:

- Update the system firmware.
- Install an operating system.
- Update the firmware and BIOS on multiple systems in a pre-operating system environment.
- Configure the system hardware.
- Customize the Server Update Utility (SUU) and use it to update the system.

For information on performing these tasks and details on the SBUU, see the Systems Build and Update Utility User's Guide.

#### IT Assistant

Starting Systems Management 7.2, the availability of IT Assistant on the SMTD DVD is removed. Contact service provider to download the web version of IT Assistant associated to Systems Management 7.2 release. IT Assistant will not be available in releases following 7.2.

We recommend to use Dell OpenManage Essentials as replacement for ITA. Dell OpenManage Essentials provides improved capabilities such as:

- Discovering and inventoring the systems.
- Monitoring systems' health.
- Viewing and managing system alerts.
- Performing system updates.
- Viewing hardware inventory and compliance reports.

For more information regarding Dell OpenManage Essentials, contact service provider.

## Installing Management Station Software On Windows

- Log on with administrator privileges to the system on which you want to install the management station 1. applications.
- Insert the Systems Management Tools and Documentation DVD into the DVD drive or contact your service provider 2. for information to download the web installer.
- 3. Run autorun.exe.

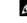

NOTE: If you are using the DVD to install, select the management station application that you want to install, and then click Install.

Follow the instructions in the Install Wizard.

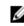

NOTE: You cannot install remote RAC (RAC installed on the management station) and local RAC (RAC installed on the managed system) on the same system.

### Installing Management Station Software On Microsoft Windows Server 2008 Core And Hyper-V Server

Windows Server 2008 Core or Hyper-V Server operating system does not support a graphical user interface (GUI) based installation of the software components. Install the software in CLI mode on Server Core. For more information on Server Core, see the Microsoft website.

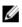

NOTE: Log in as a built-in Administrator to install systems management software on Windows Server 2008 and Windows Vista. For more information on built-in Administrator account, see the Windows Server 2008 Help.

#### Installing Management Station Software In CLI Mode

To install the RAC Tools, launch the MSI file using the command:

- For 32-bit: msiexec /i RACTools.msi
- For 64-bit: msiexec /i RACTools x64.msi

**NOTE:** On the *Systems Management Tools and Documentation* DVD: U

- The RACTools.msi file is located at SYSMGMT\ManagementStation\windows\DRAC
- The RACTools\_x64.msi file is located at SYSMGMT\ManagementStation\windows\DRACx64

To install BMU, launch the MSI file using the command:

msiexec /i BMC.msi

NOTE: Only 32-bit installer is available.

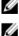

NOTE: The BMC.msi file is located at SYSMGMT\ManagementStation\windows\BMC on the Systems Management Tools and Documentation DVD.

To install Active Directory Snap-In, launch the MSI file using the command:

- For 32-bit: msiexec /i ADSnapIn.msi
- For 64-bit: msiexec /i ADSnapIn\_x64.msi

**NOTE:** On the *Systems Management Tools and Documentation* DVD:

- The ADSnapIn.msi file is located at SYSMGMT\ManagementStation\windows\ADSnapIn
- The ADSnapIn\_x64.msi file is located at SYSMGMT\ManagementStation\windows\ADSnapInx64

To install the localized version of the management station software, at the command prompt type the following: msiexec / I <management\_station\_software>.msi TRANSFORMS= <languauge\_transform>.mst

**NOTE:** Replace <*language\_transform*>.mst with the appropriate language file:

• 1031.mst (German)

- 1034.mst (Spanish)
- 1036.mst (French)
- 1041.mst (Japanese)
- 2052.mst (Simplified Chinese)

#### **Uninstalling Management Station Software In CLI Mode**

To uninstall management station software, run the commands as listed in the table below.

| Management Station<br>Software | Architecture | Command                                                                                      |
|--------------------------------|--------------|----------------------------------------------------------------------------------------------|
| RAC Tools                      | 32–bit       | msiexec /x RACTools.msi<br>(or)<br>msiexec /x {DB0D0DE2-A495-4CC6-8124-                      |
|                                | 64–bit       | F65074E438E7}<br>msiexec /x RACTools x64.msi                                                 |
|                                |              | (or)<br>msiexec /x<br>{F6FA4C17-5473-47D0-81E8-29E9A09D3421}                                 |
|                                | 32–bit       | msiexec /x BMC.msi<br>(or)<br>msiexec /x {D83ABA96-1573-40A5-<br>A547-79F8418E046C}          |
|                                | 64–bit       | Not applicable                                                                               |
| Active Directory Snap-<br>In   | 32–bit       | msiexec /x ADSnapIn.msi<br>(or)<br>msiexec /x {B8AD241C-FAA7-4EB9-AD20-<br>DF0914207AA2}     |
|                                | 64–bit       | msiexec /x ADSnapIn_x64.msi<br>(or)<br>msiexec /x {E89D506E-9ABB-4E35-<br>A4AA-443B23B99382} |

## Installing Management Station Software On Supported Red Hat Enterprise Linux, SUSE Linux Enterprise Server, And VMware ESX Server

Only RAC tools and BMU are supported on the Red Hat Enterprise Linux, SUSE Linux Enterprise Server, and VMware ESX Server operating systems.

On systems running Red Hat Enterprise Linux 5 operating system, DVDs are auto-mounted with the **-noexec mount** option. This option does not allow you to run any executable from the DVD. You must mount the DVD-ROM manually and then run the executables.

To install BMU, navigate to the **SYSMGMT/ManagementStation/linux/bmc** directory and install the BMU RPM specific to the operating system as follows:

- For systems running Red Hat Enterprise Linux, type rpm -ivh osabmcutil\*-RHEL-\*.rpm
- For systems running SUSE Linux Enterprise Server, type rpm -ivh osabmcutil\*-SUSE-\*.rpm

To install the latest version of RAC Tools:

1. Uninstall the existing IPMI tool:

a. Query the existing IPMI tool: rpm -qa | grep ipmitool

If the IPMI tool is already installed, the query returns ipmitool-x.x.xx-x.x.x.

- b. To uninstall the IPMI tool:
  - \* On systems running SUSE Linux Enterprise Server and VMware ESX Server, type rpm -e ipmitool-x.x.xx-x.xx
  - \* On systems running Red Hat Enterprise Linux 5.x, type rpm -e OpenIPMI-tools
  - \* On systems running Red Hat Enterprise Linux 6.x, type <code>rpm -e ipmitcol</code>

**NOTE:** The settings made by the existing IPMITOOL is retained.

2. Navigate to the SYSMGMT/ManagementStation/linux/rac/<OS> directory and then type rpm -ivh \*.rpm